# RNA Degradation and NUSE Plots

Austin BowlesSTAT 5570/6570April 22, 2011

### References

• Sections 3.4 and 3.5.1 of Bioinformatics and Computational Biology Solutions Using R and Bioconductor (Gentleman et al., 2005)

### Notes 2.1 – Quality Checks

- Even after preprocessing to remove "noise" and make arrays comparable, some arrays may be "beyond correction."
- Visual checks of microarray quality (from Notes 2.1)
	- Array Images
	- Boxplots/Histograms
	- MA Plot
	- PLM Images/Residual Images
- Also:
	- RNA Degradation
	- Normalized Unscaled Standard Error (NUSE) Plots

# Why RNA Degradation?

- Once RNA has reached the end of its useful life (i.e. it has participated in protein synthesis) it is "degraded" by cellular enzymes.
- Some arrays might have been prepared using a sample with "bad" RNA

–RNA that has been degraded past the point of providing useful information.

• We need a way to check whether or not our arrays have "good" RNA.

### 5' to 3' Ordering of Probesets

- A gene is represented by a *probeset* on a microarray.
- • Each probeset consists of about 11 different PM probes.
- For each probeset on an array, the individual probes are numbered sequentially from the 5' end of the transcript to the 3' end.

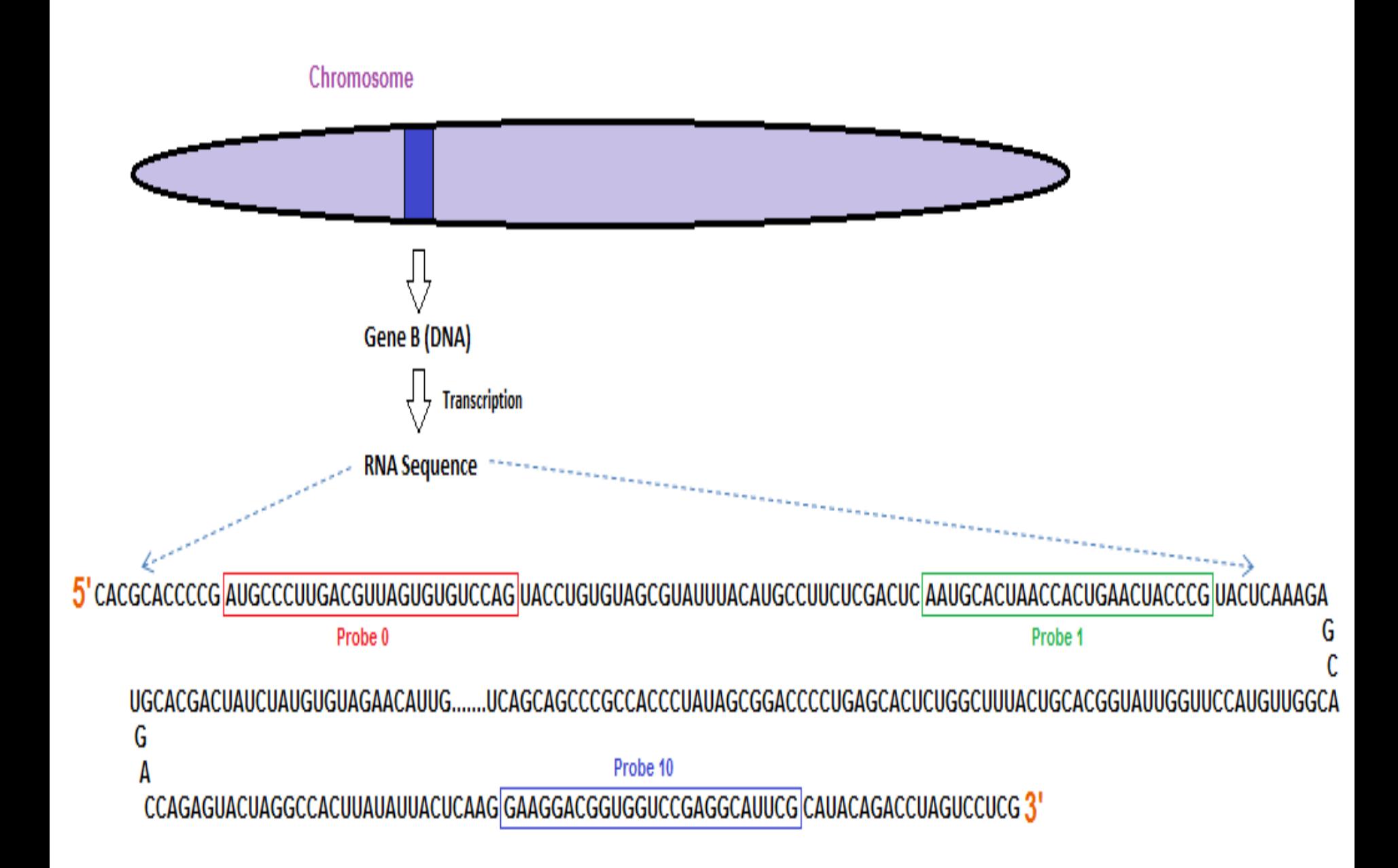

### RNA Degradation in Probesets

- Due to the specific mechanisms of RNA degradation, probe intensities should be systematically lower towards the 5' end of a transcript than towards the 3' end.
- This fact can be exploited for analyzing expression array data.

### RNA Degradation for One Probeset

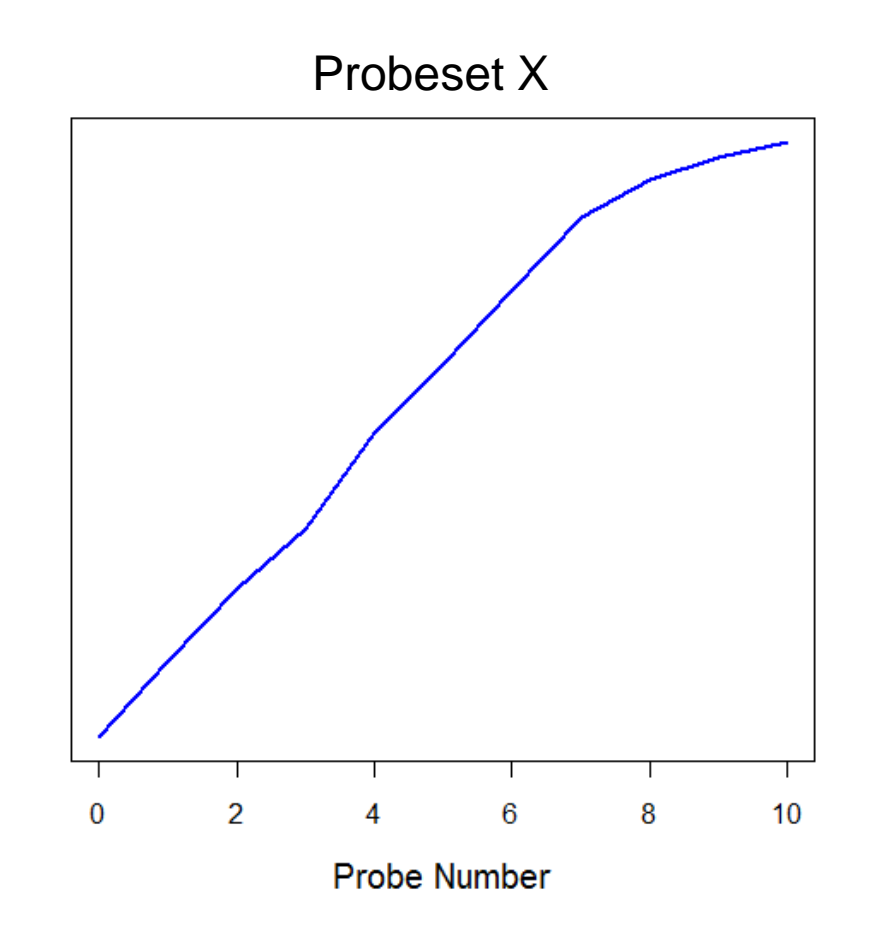

- Even with minimal degradation, we should see an upward trend in expression levels as probe number increases.
- The slope of this trend depends on the probeset and the extent of the degradation.
- We need a way to look at all probesets on an array.

### The "**AffyRNAdeg**" Function

 $Y_{ij}$  = the log transformed intensity for the *j<sup>th</sup>* probe in the *it<sup>h</sup>* probeset.

 $Y_{\cdot i}$  = the average log intensity at the *j<sup>th</sup>* position, taken over all probesets in an array.

•Plotting the *<sup>Y</sup>·<sup>j</sup>* vs. *j* shows a linear 3'/5' trend, even in an experiment with "good" RNA.

```
library(affy);library(affydata)
abatch.raw <- ReadAffy(celfile.path="F:\\R\\Data\\GSE5425")
hw.rnadeg.1 <- AffyRNAdeg(abatch.raw[,1])
plotAffyRNAdeg(hw.rnadeg.1,"neither")
legend(0,40,"Array 1",lty=1,col=4,lwd=2)
```
**RNA degradation plot** 

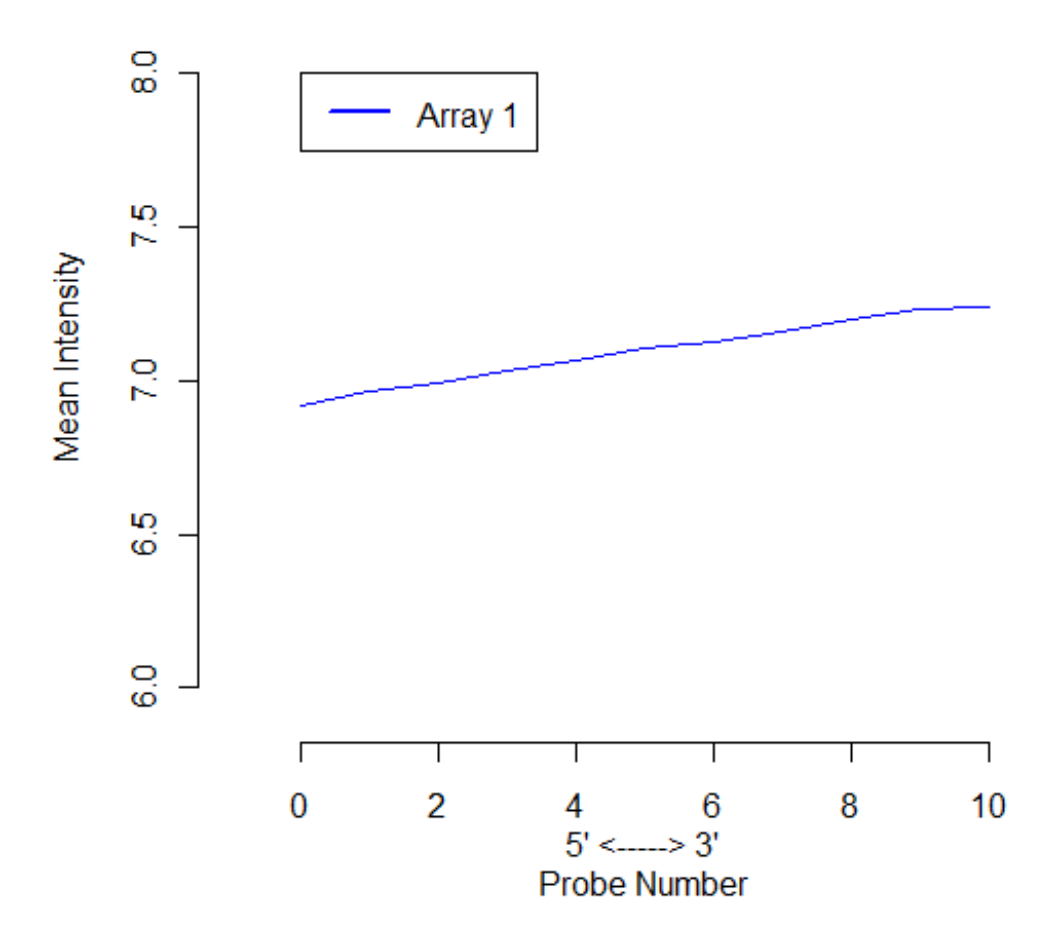

# **Rescaling**

• To make these plots comparable across arrays, we first rescale them so that the standard errors of the rescaled means are approximately 1.

 $\hat{\sigma}_i$  = standard deviation for probes at position *j* in all *N* probesets

 $\hat{\sigma}_i/\sqrt{N} \approx$  standard error for mean intensity at position j

 $\frac{I \cdot j}{\hat{\sigma}_i/\sqrt{N}}$  = rescaled mean with standard error  $\approx 1$ 

**RNA degradation plot** 

The lines have been shifted from င္စ the original data Mean Intensity : shifted and scaled for a clearer view, င္ပြ but the slopes  $\frac{1}{4}$ remain unchanged. ႙ 8 å  $\circ$  $\overline{2}$  $\bf{0}$ 6 8 10 4  $5' \leq -3'$ 

Probe Number

plotAffyRNAdeg(hw.rnadeg)

### What to look for:

- Slopes deviating from the group pattern.
- Remember Array #3 from our homework?

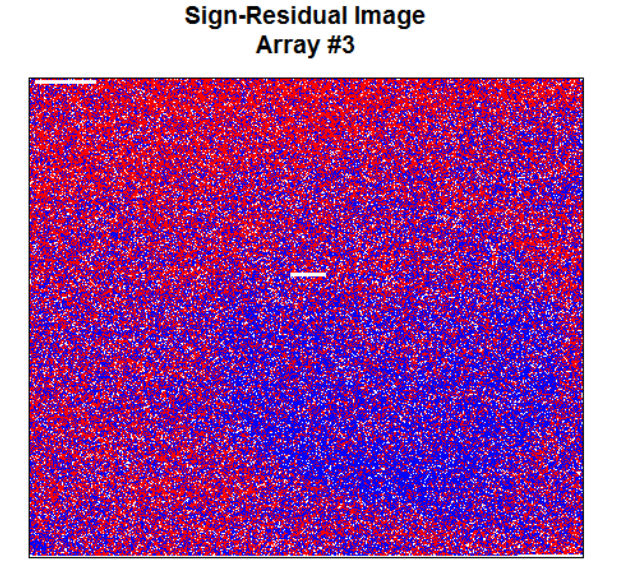

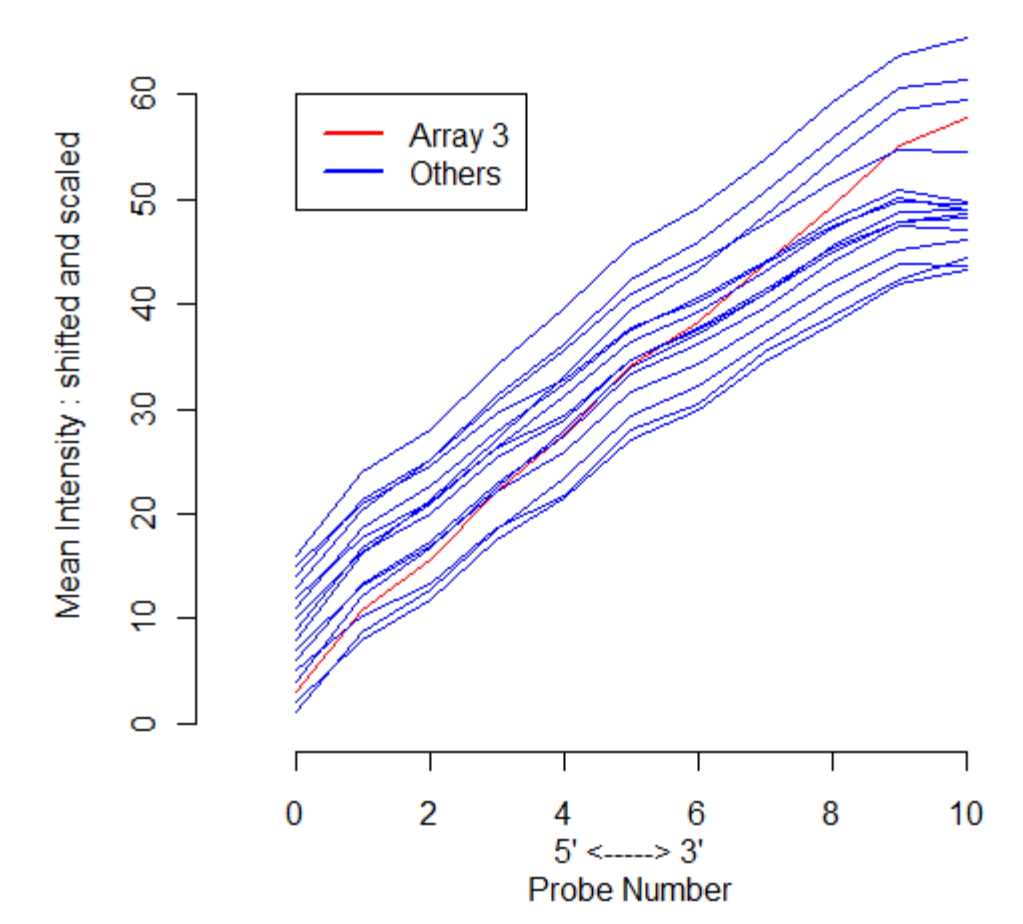

**RNA degradation plot** 

#### $\text{cols} \leftarrow \text{rep}(4,16) \text{icols}[3] \leftarrow 2$ plotAffyRNAdeg(hw.rnadeg,cols=cols) legend(0,60,c("Array 3","Others"),lty=1,col=c(2,4),lwd=2) summaryAffyRNAdeg(hw.rnadeg)

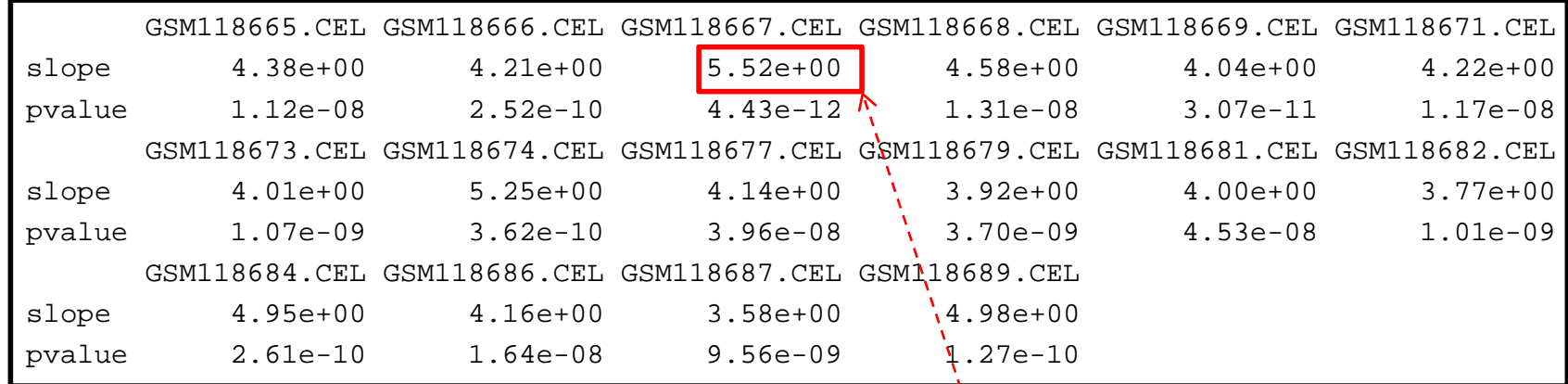

**Array #3**

# Example: ALLMLL Data

### **ALLMLL Array 2**

**RNA degradation plot** 

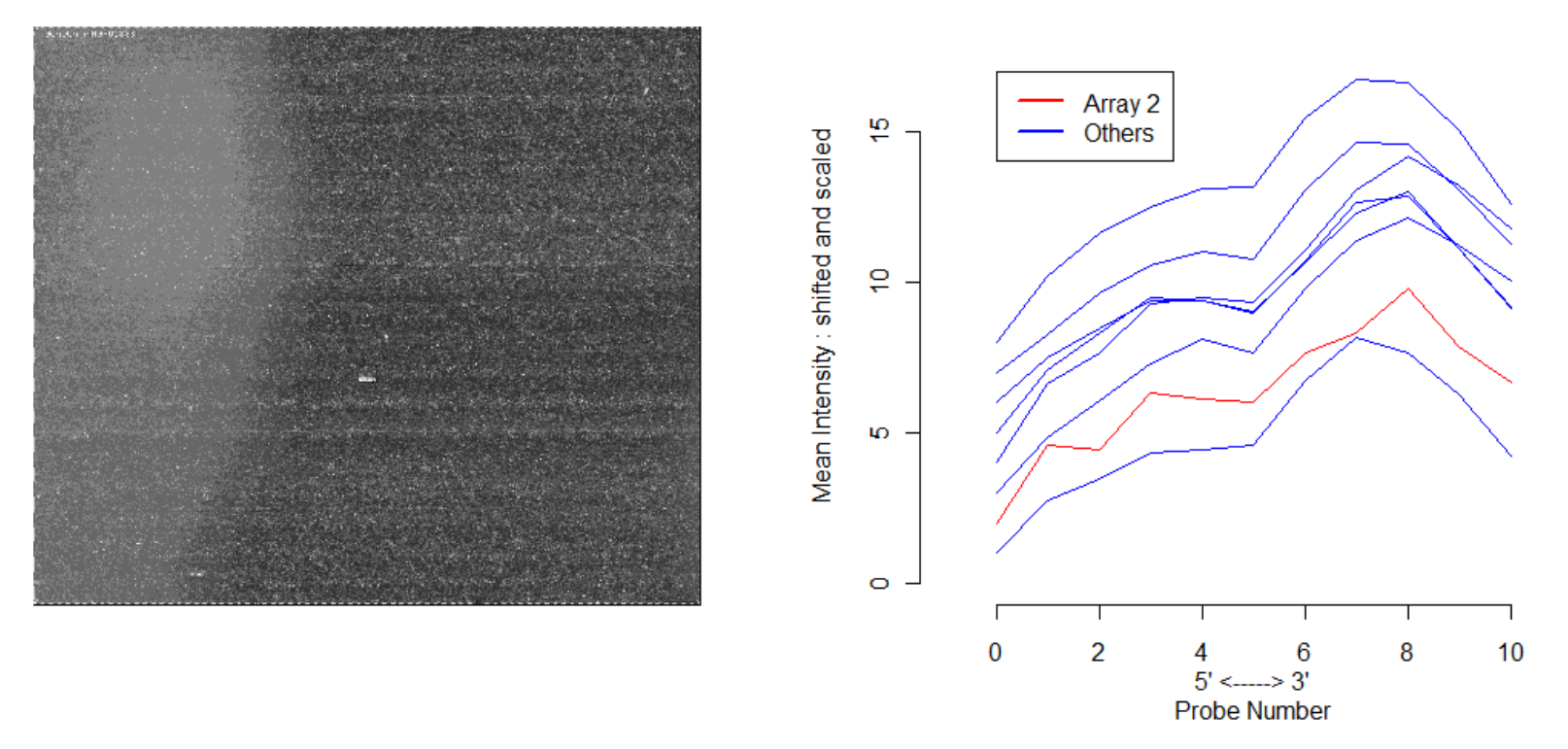

• RNA Degradation Plots can help identify physical artifacts, but should not be used exclusively.

```
library(ALLMLL); data(MLL.B)
ALLdata <- MLL.B[,c(1:6,13,14)]
ALL.rnadeg <- AffyRNAdeg(ALLdata)
cols \leftarrow rep(4,8);cols[2]=2
plotAffyRNAdeg(ALL.rnadeg, cols=cols)
legend(0,17,c("Array 2","Others"),lty=1,col=c(2,4),lwd=2)
```
• Instead, we should look for derivations that suggest an array was prepared with "bad" RNA.

```
library(AmpAffyExample)
data(AmpData)
AmpData
#Array S3 had issues in lecture notes
sampleNames(AmpData) <- c("S1","S2","S3","A1","A2","A3")
AmpData.rnadeg <- AffyRNAdeg(AmpData)
par(mfrow=c(1,1))plotAffyRNAdeg(AmpData.rnadeg, col=c(2,2,2,4,4,4))
leqend(0,60,sampleNames(\text{Amplata}),lty=1,col=c(2,2,2,4,4,4),lwd=2)
```
### Example: AmpAffyExample Data

• The steeper slopes for the A samples suggest that the RNA degradation has advanced further than for the S samples.

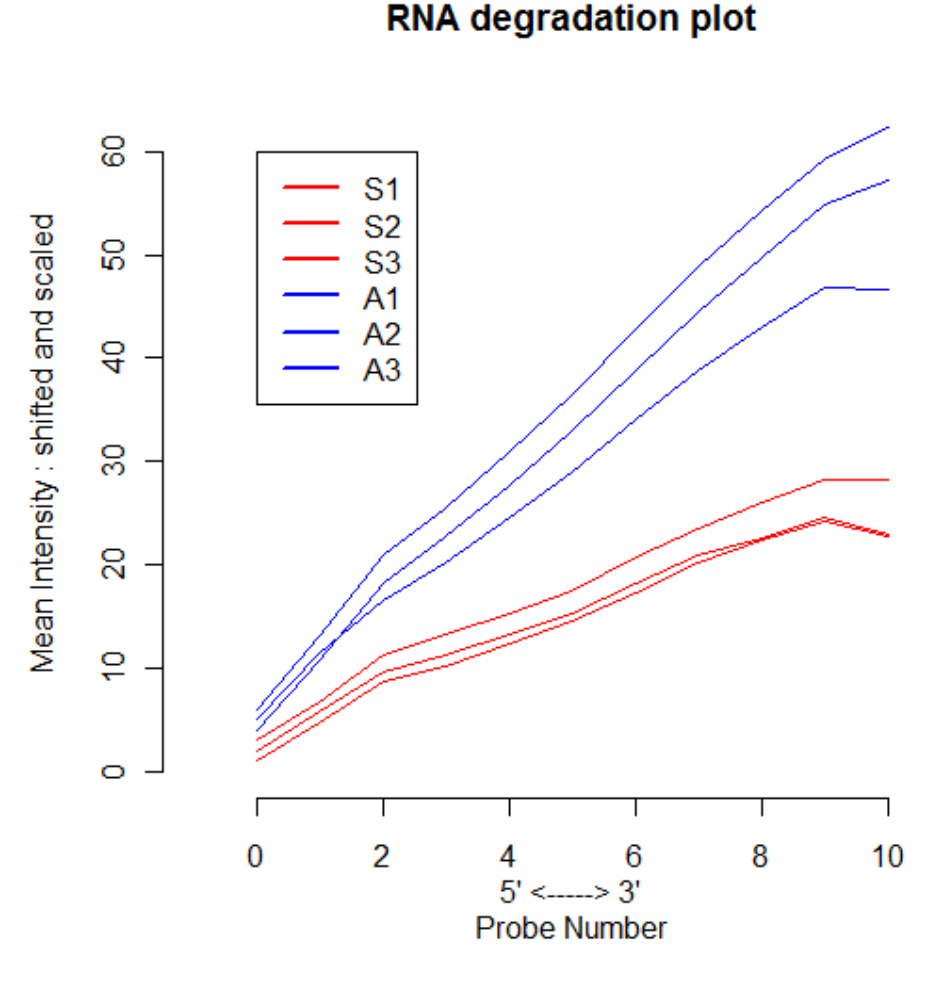

### How steep is too steep?

- Unfortunately, different array types have different "normal" slopes. Experience will give the user a sense of what is typical for the different arrays.
- Instead, it is important to check for agreement within studies.
	- If the arrays in a study have similar slopes, then within gene comparisons may still be valid.
	- If the arrays have different degrees of RNA degradation (i.e. different slopes), extra bias is introduced into the experiment.

### NUSE Plots

- Normalized Unscaled Standard Error Plots.
- Remember the Probe Level Model:

$$
Y_{ijk} = \mu_{ik} + \alpha_{jk} + \varepsilon_{ijk}
$$

Log-scale expression level for gene k on array i **Probe Affinity Effect** 

• The R function  $f$ itPLM fits the Probe Level Model and other functions are available for accessing its output.

### Standard Error Estimates

### • We're interested in the Standard Error Estimates,  $SE(\hat{\mu}_{ik})$ , obtained by the PLM fit.

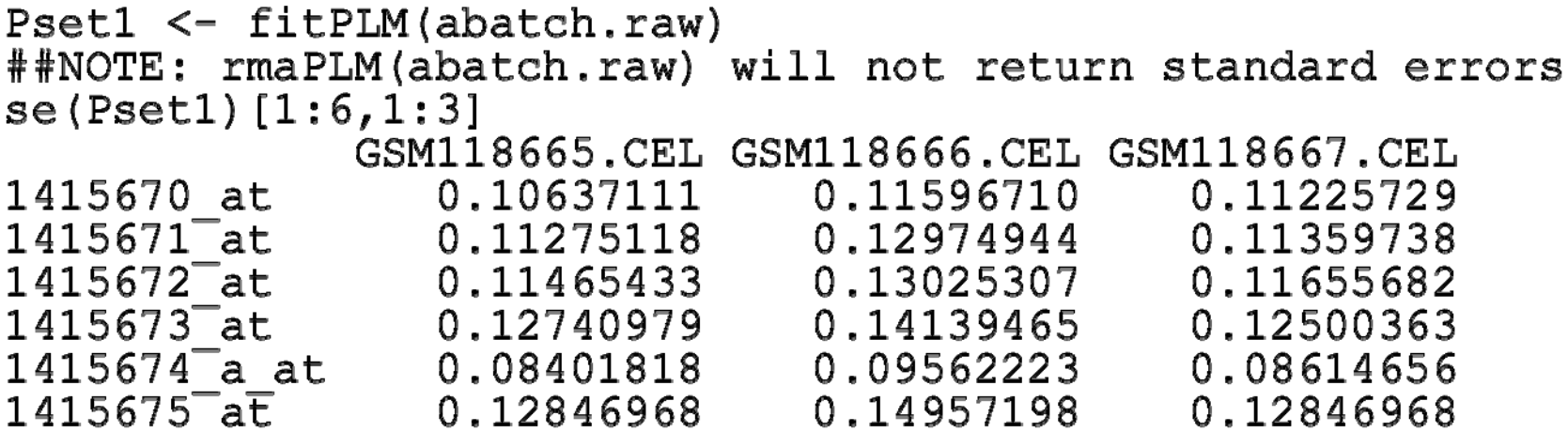

• Since variability differs between genes, we standardize these standard errors so that the median SE across arrays is 1 for each gene.

$$
NUSE(\hat{\mu}_{ik}) = \frac{SE(\hat{\mu}_{ik})}{med_i(SE(\hat{\mu}_{ik}))}
$$

- We visualize these NUSE values with a boxplot. This can be done with  $\text{boxplot}()$  or NUSE $()$ .
- When examining these plots, look for arrays with boxes that are significantly elevated or more spread out than other arrays. These indicate lower quality arrays.

```
par(nfrow=c(1,2))cols \leq c(brewer.pal(8, "Set3"), brewer.pal(8, "Dark2"))
boxplot(abatch.raw[,1:16],col=cols,names=1:16,
       xlab= "Array number", ylab= "Intensities",
       main="Raw Boxplot")
NUSE (Pset1, col=cols, names=1:16, xlab= "Array number",
        ylab= "Intensities", main="NUSE Plot")
```
### **HW Data**

**Raw Boxplot** 

**NUSE Plot** 

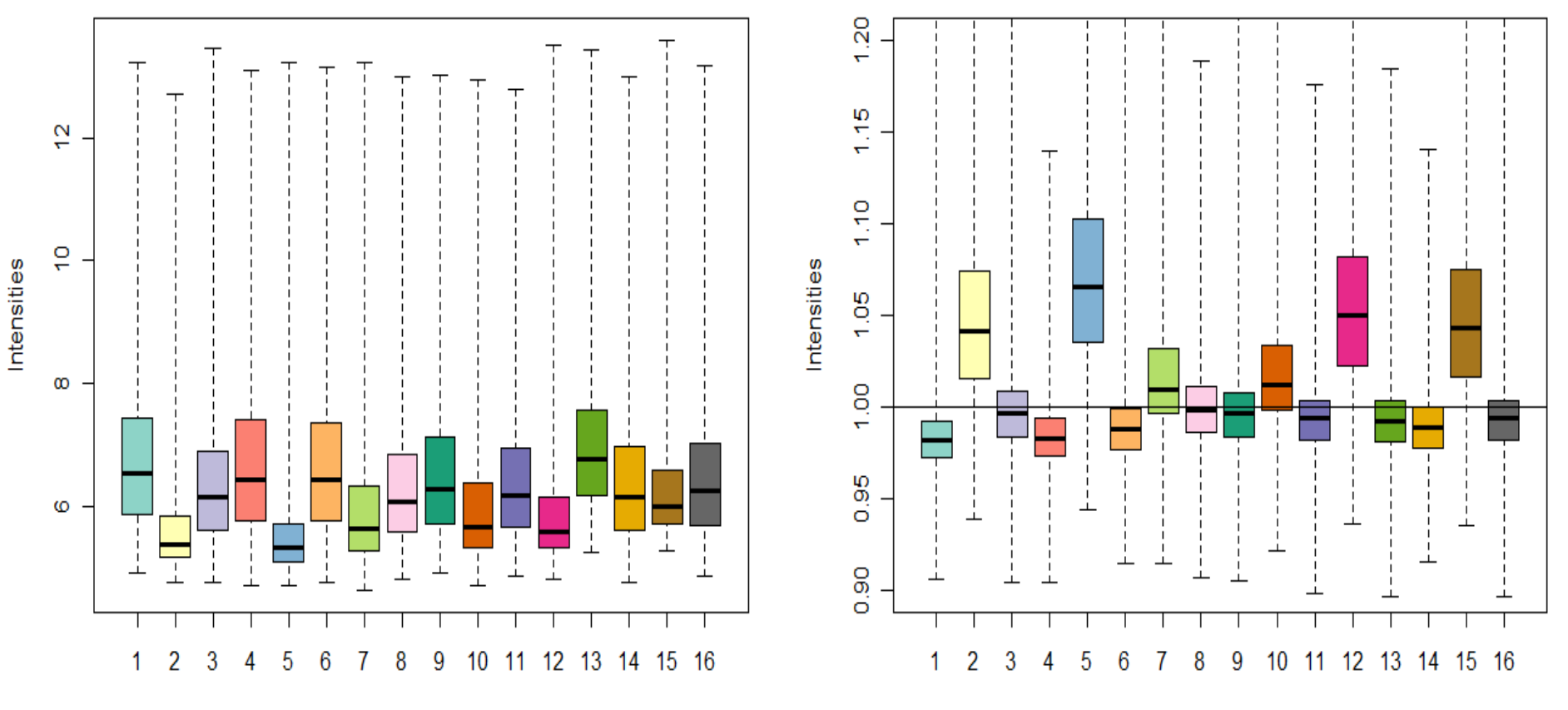

Array number

Array number

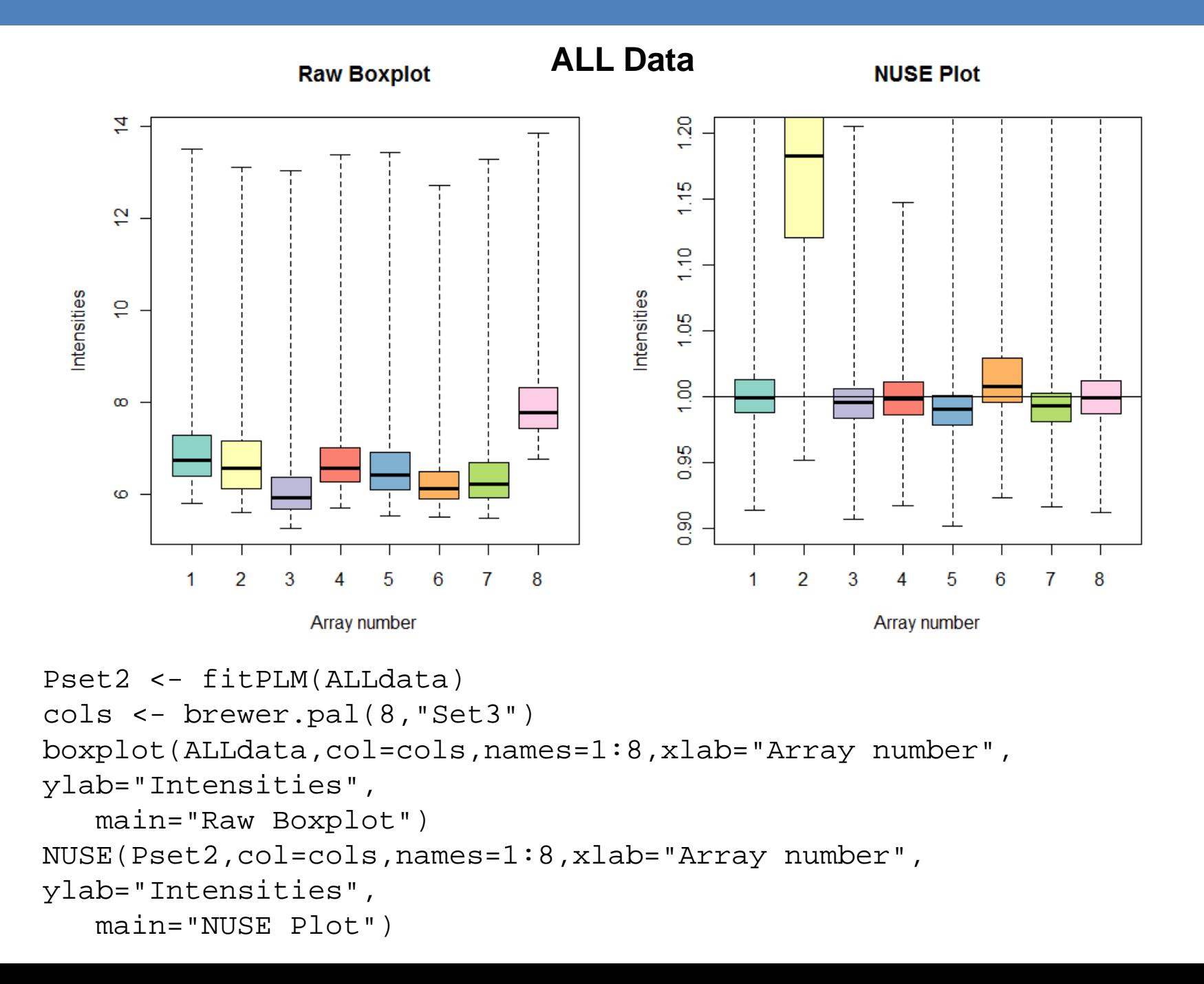

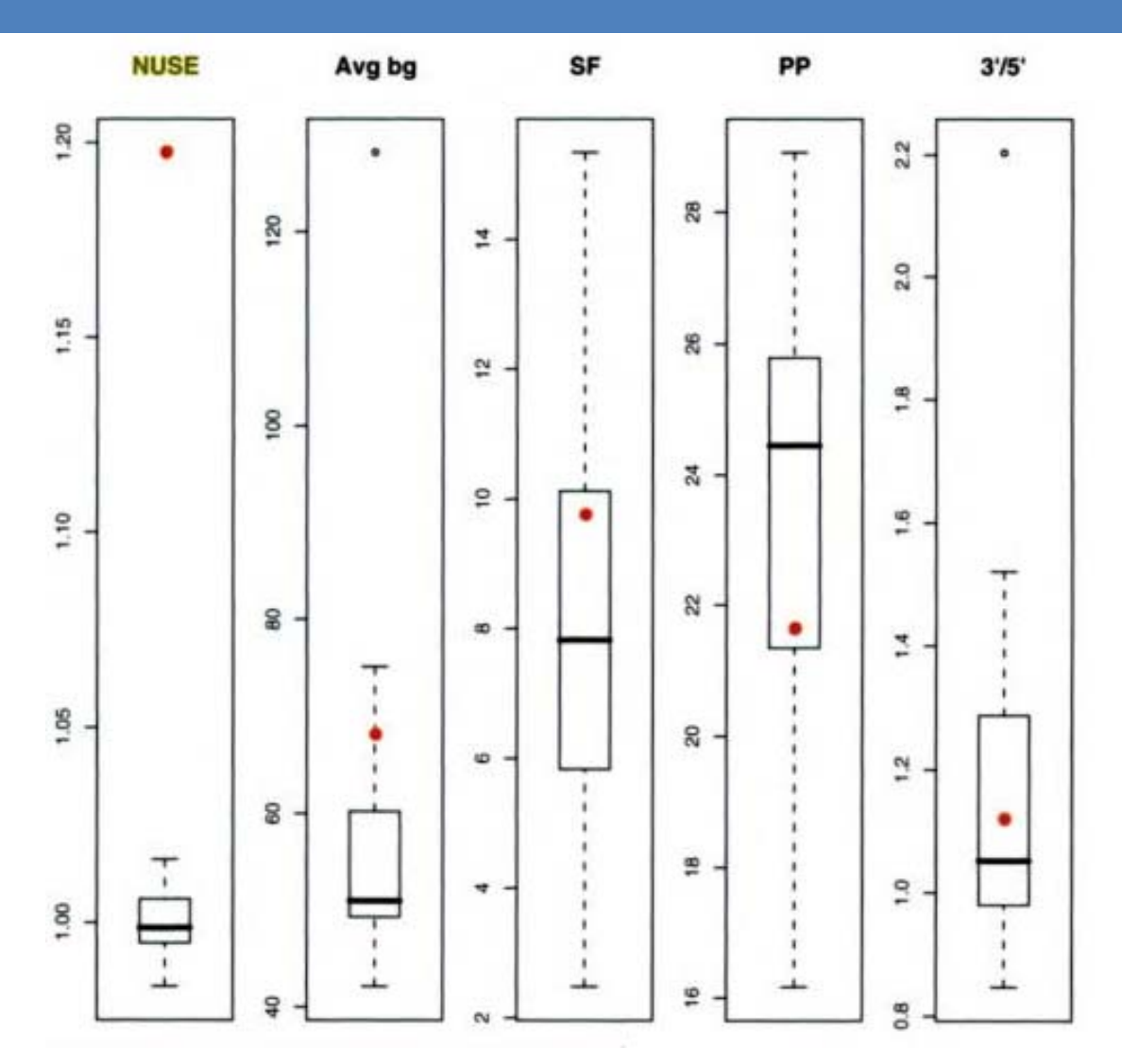

Comparing median NUSE with Affymetrix quality metrics for the ALLMLL dataset. Array 2 is indicated on each plot.

Figure 3.8 courtesy of Course Text (Gentleman et al., 2005)

# **Summary**

• RNA Degradation

-Helps identify arrays with "bad" RNA.

-Can sometimes help identify arrays with physical artifacts.

-Samples with similar degradation can be used for valid comparisons.

• NUSE Plots

-Can help identify lower quality arrays.

-Easier than Affymetrix quality standards to distinguish problematic arrays.